## 航班 NO-SHOW 费收取规定说明

从 5 月 1 日起, 对于 NO-SHOW 的客票, OZ 系统会自动挂起。代理人如需 对客票做后续操作,需先出 EMD 然后联系 OZ 客服将客票解挂。具体说明如下 1 代理人提取原票,原票是挂起状态,无法做后续操作

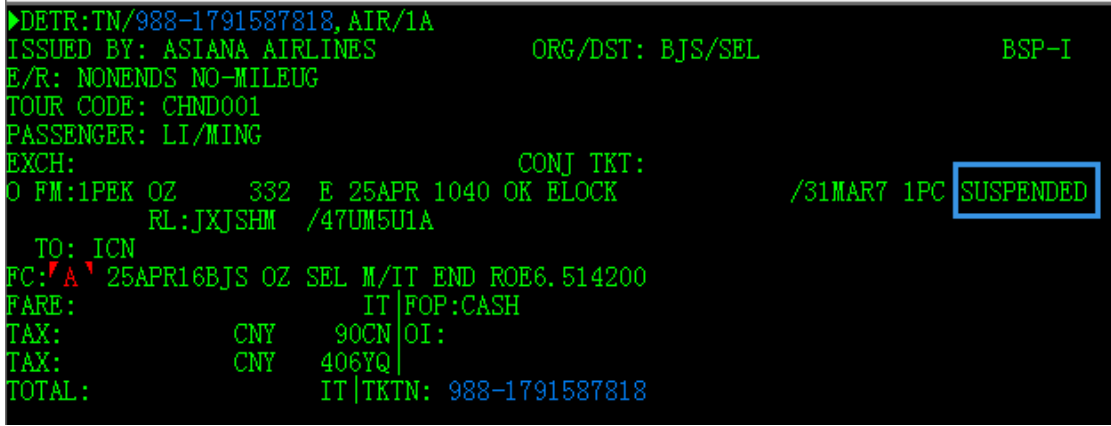

2 如原 PNR 已过期, 请新建 PNR, PNR 中旅客姓名要与票上的姓名一致

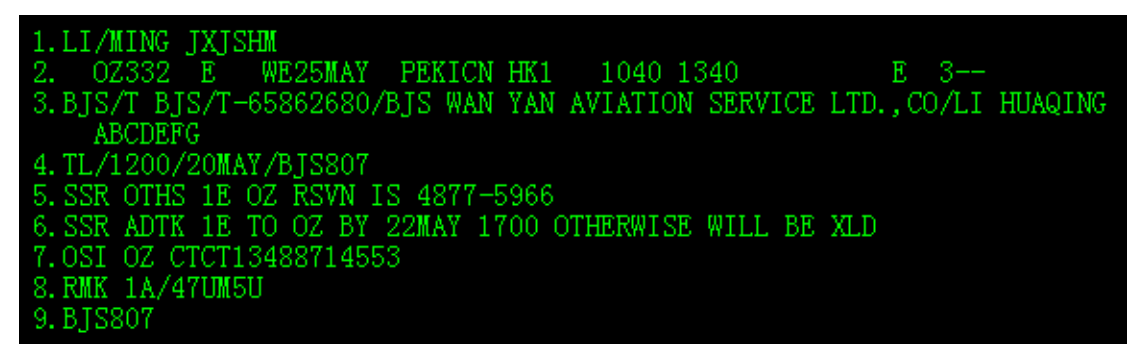

3 出 OZ 的 NO-SHOW PENALTY FEE 产品的 EMD。(EMD 详尽操作步骤请参

见"BSP 附加服务销售平台操作说明")

a 选择 OZ 的 NO-SHOW PENALTY FEE 产品

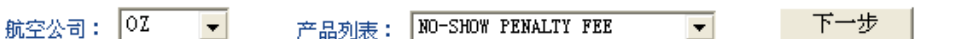

b 进入出 EMD 页面,PNR 处输入现行 PNR 号,ET 票号处输入 NO-SHOW 客票 票号

■ 出票

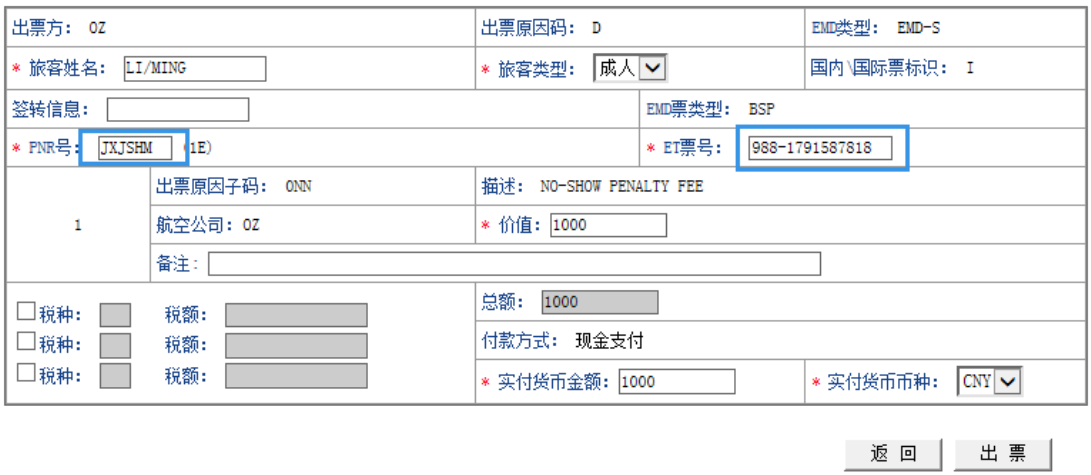

c EMD 出票成功后提示出票成功,同时 PNR 中写入 SVC 项传送 EMD 票号

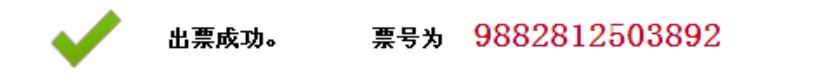

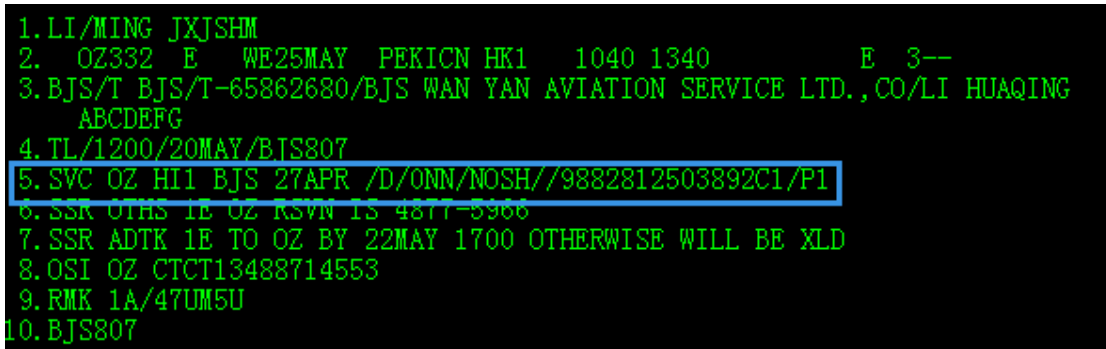

4 联系 OZ 客服, 提供 EMD 票号, 解挂客票